## **OPERATION INSTRUCTIONS** HOUS MMXXIII

This console is equipped with a PC computer and a Document Camera connected to a digital video projector. HDMI and VGA laptop connections are available.

The Crestron **Touch Panel** is utilized for control. If the panel has gone to sleep, touch it to resume. Press **Power On Room** to get started.

Once the projector has warmed up the **PC** Computer will be automatically selected.

**Other** inputs may also be selected in the left column.

**Audio Volume** can be adjusted with the control buttons on the right.

**Laptop cables** are available in the in the console drawer. Cables can be connected at the plate next to the touch panel.

**Projector Mute** can be used to temporarily hide your presentation. Please note- This *Will Not* turn off the projector.

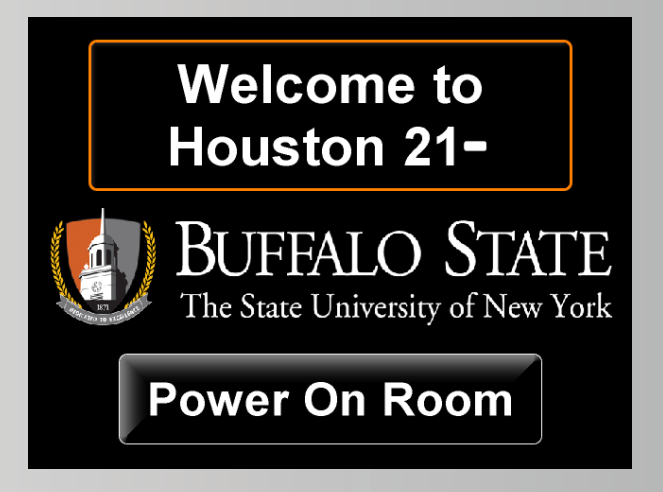

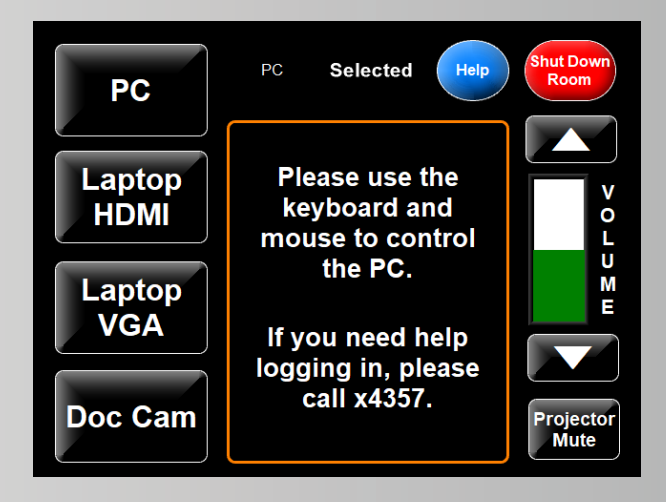

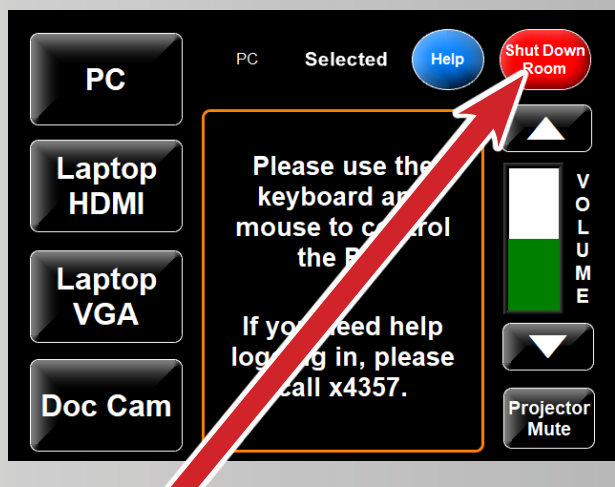

## **When finished with your presentation Please Press Shut Down Room**

**Need help? call Classroom Support at (716) 878-6670.**